# **COMO ANUNCIAR**

### **1º PASSO – ACESSE O CADASTRO:**

#### **Você deve se cadastrar:**

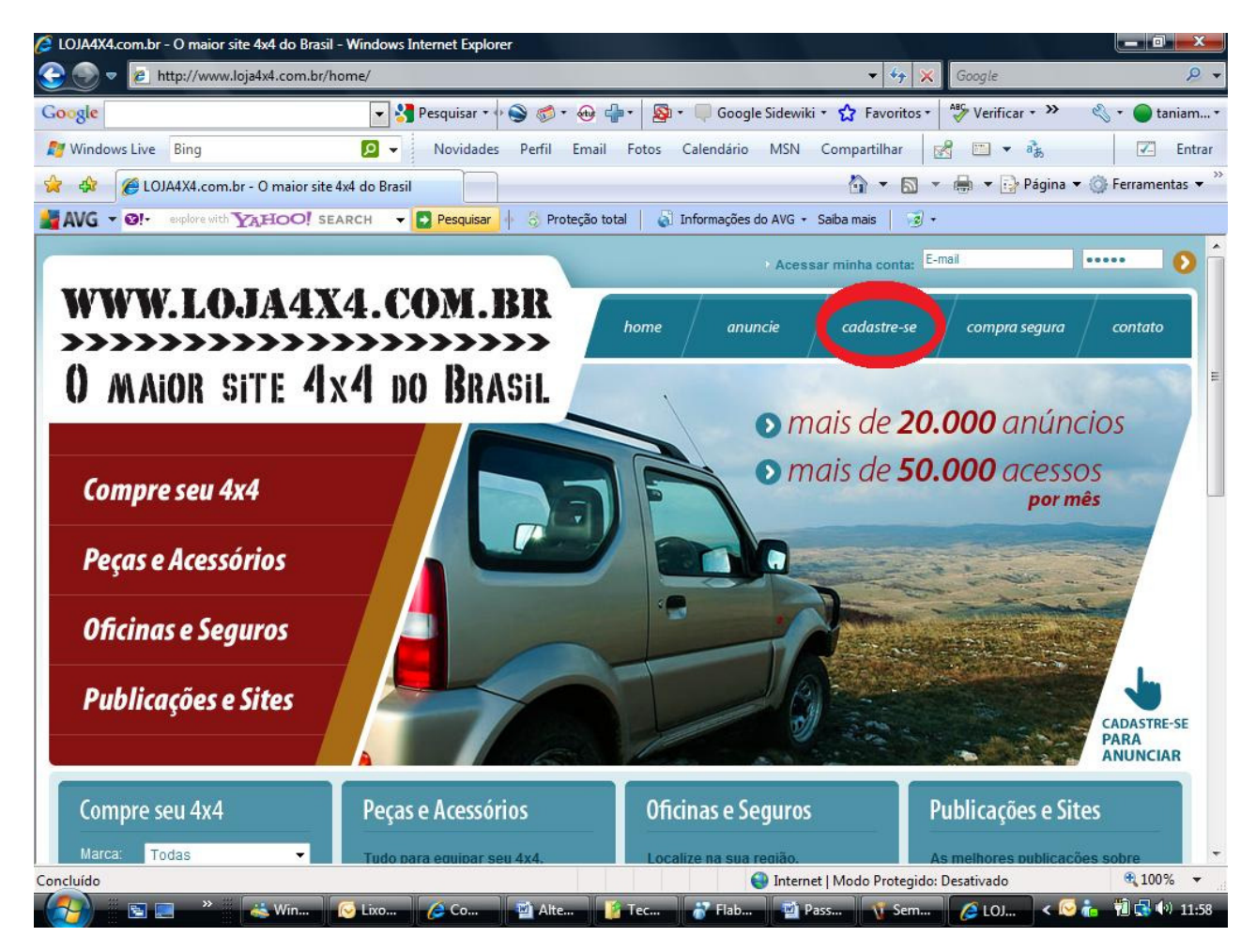

#### **2º PASSO – CADASTRAR-SE:**

**Preencha todos os dados obrigatórios, leia o Termo de Uso e assinale a caixa como lido, em seguida clique em Enviar:** 

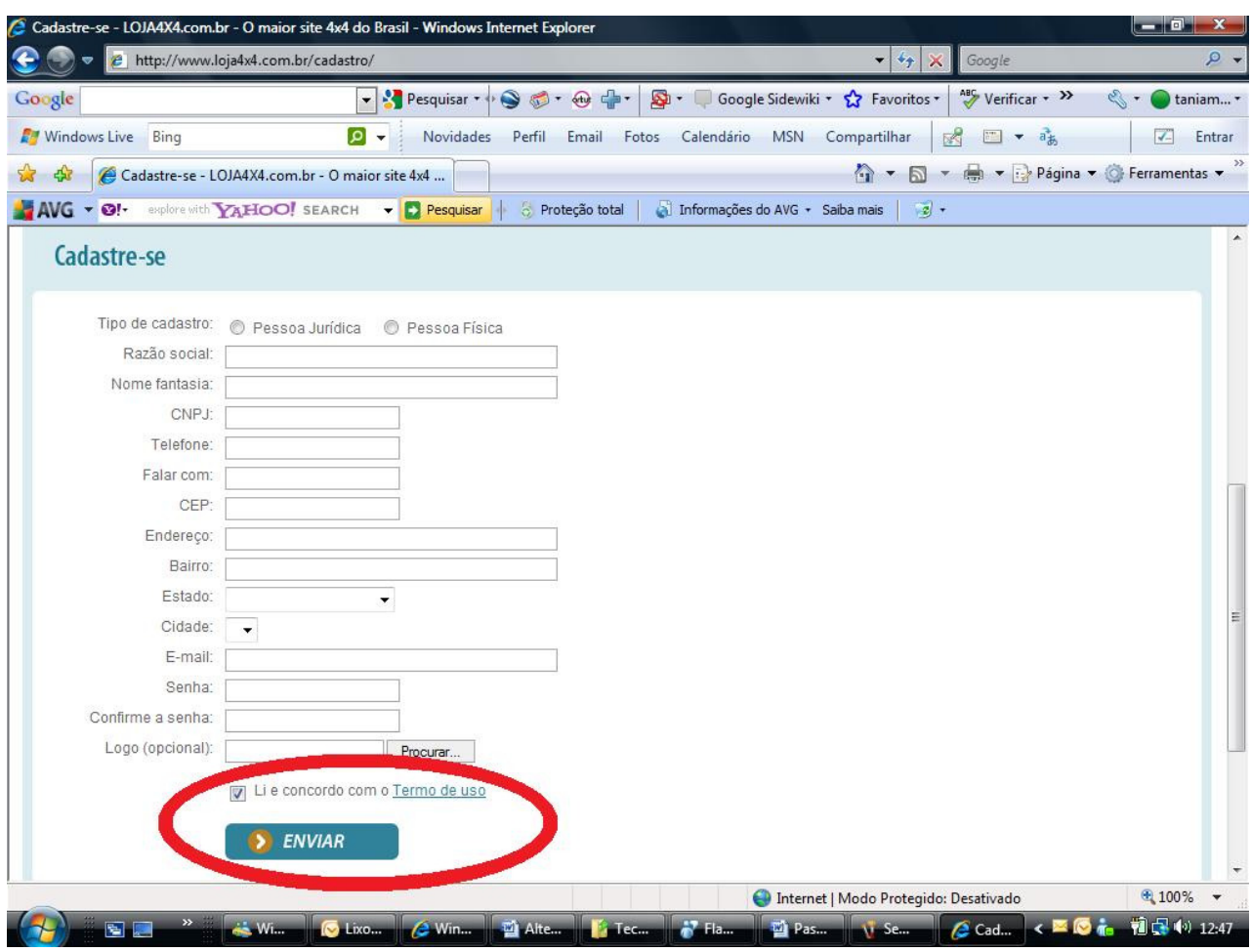

#### **3º PASSO – ACESSAR A CONTA:**

**Verifique se você esta logado, se não estiver, acesse sua conta colocando e-mail e senha que você cadastrou, em uma das duas telas abaixo:** 

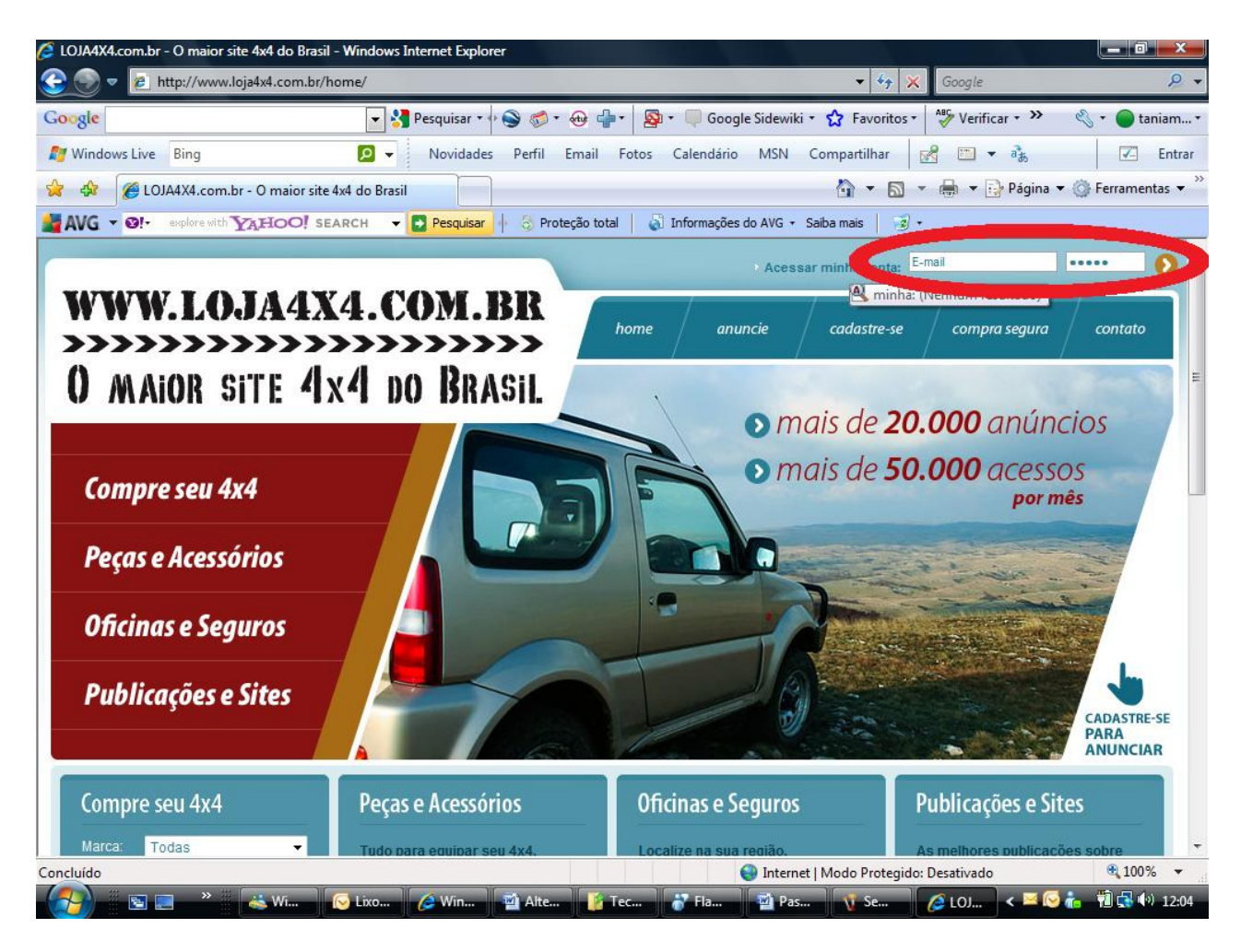

OU

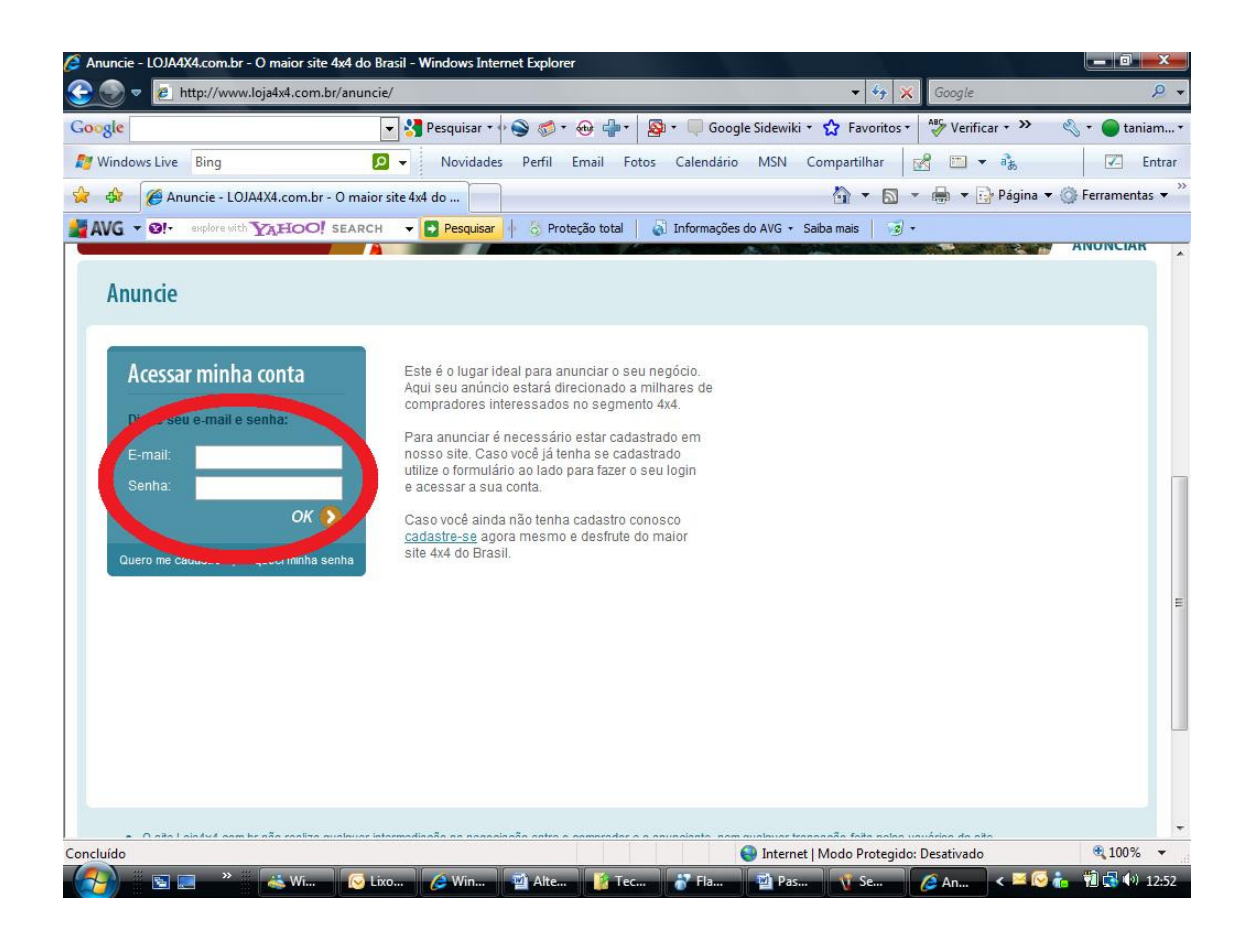

#### **4º PASSO - ANUNCIAR:**

**Depois de cadastrar e estar logado, você esta livre para anunciar, clique na opção Anuncie na parte de cima do site:** 

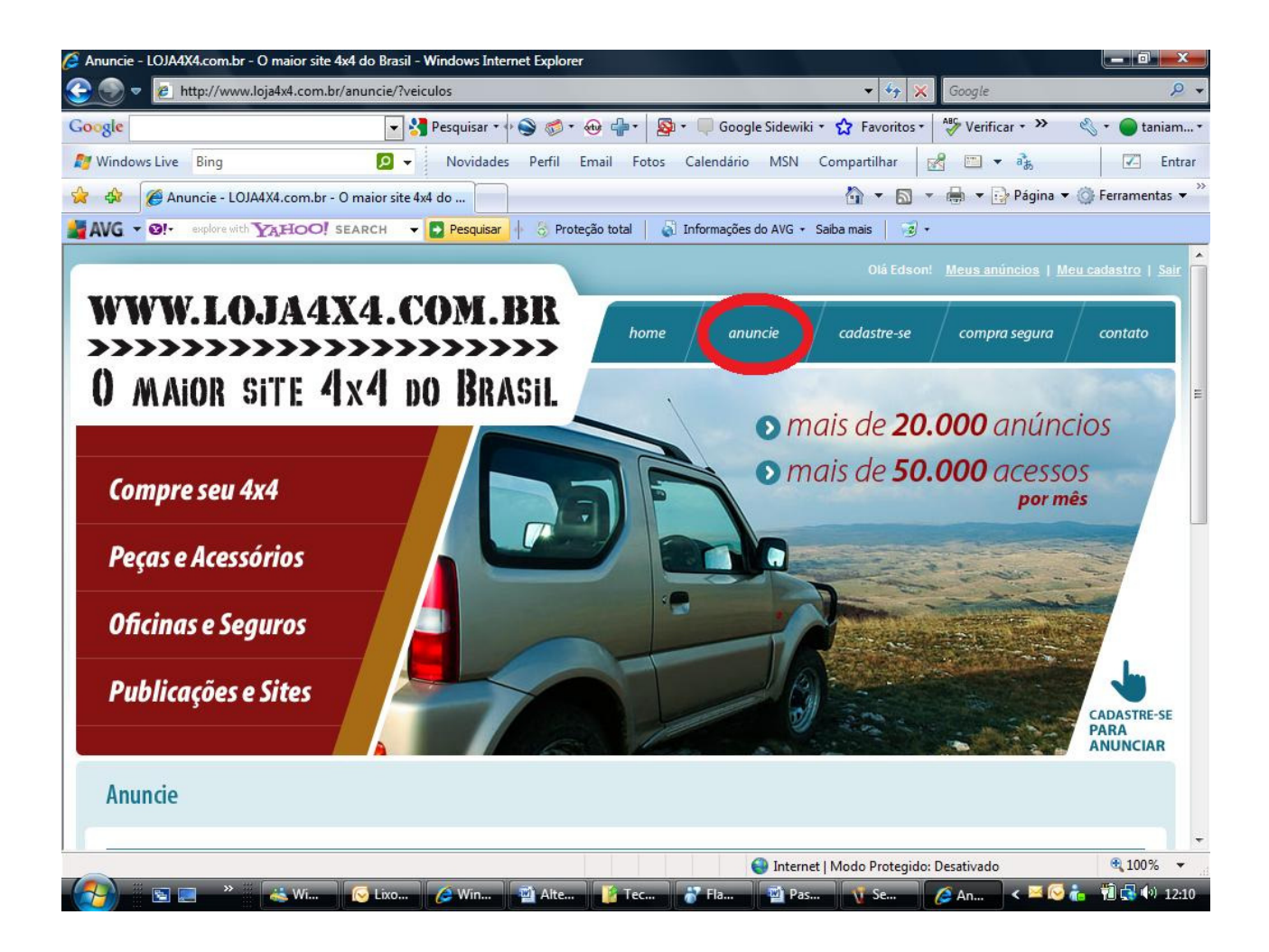

## **5º PASSO – ACESSAR A CONTA:**

**Agora você deve escolher o anuncio que gostaria de fazer:** 

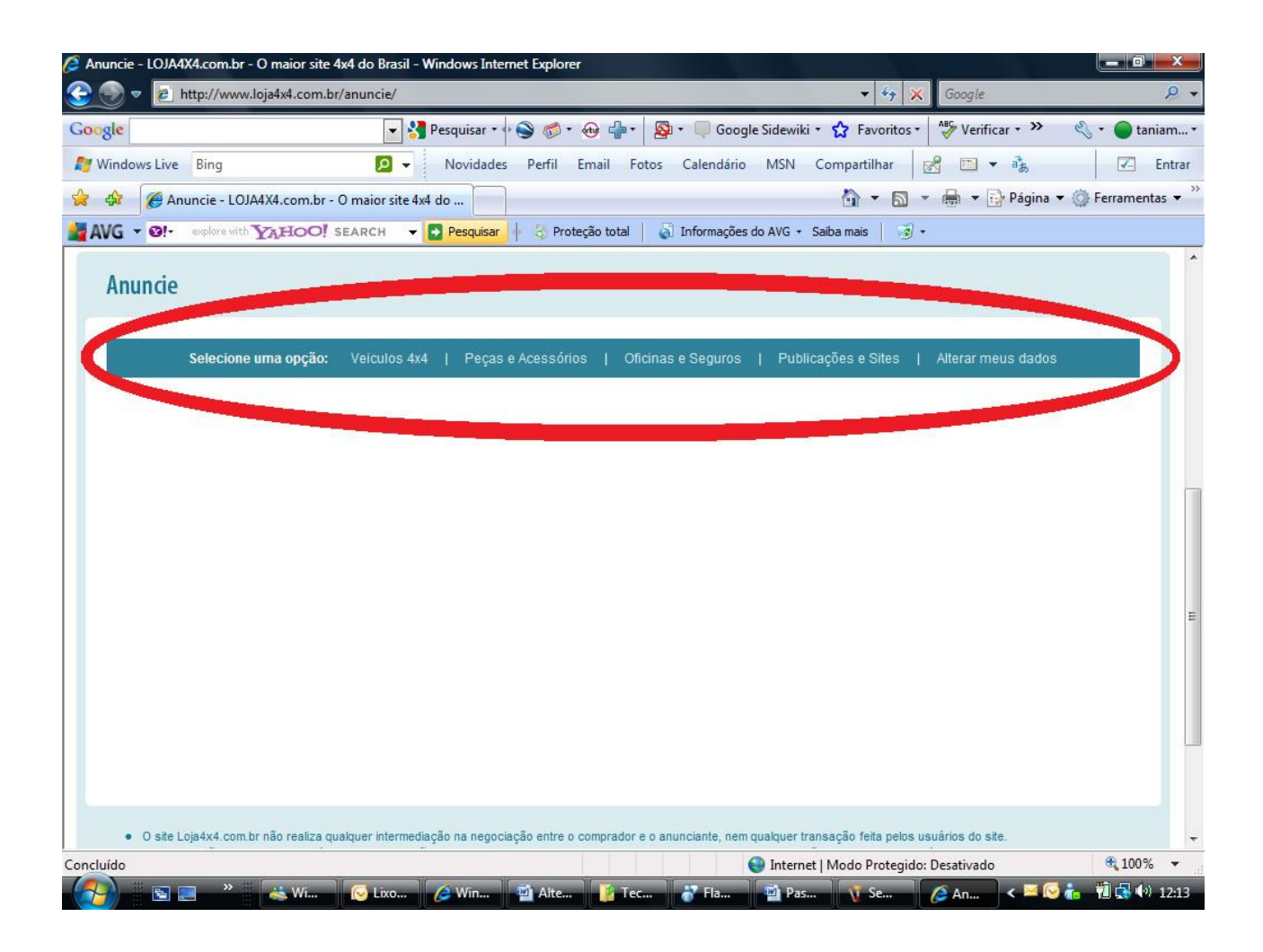

6º PASSO - APÓS ESCOLHER O ANUNCIO CLIQUE EM **INCLUIR:** 

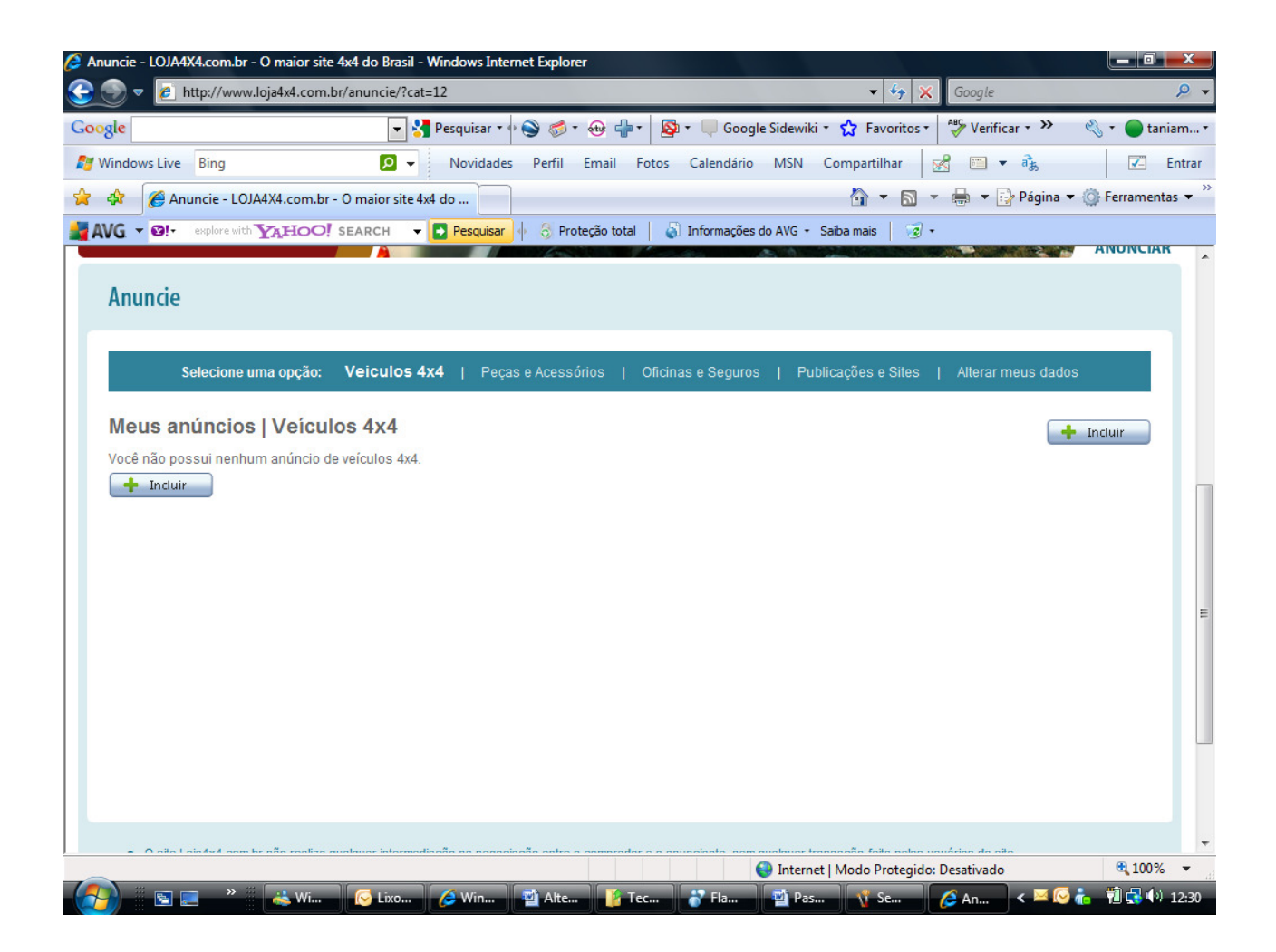

### 7º PASSO - PREENCHA TODOS OS CAMPOS OBRIGATÓRIOS DO FORMULÁRIO E ASSINALE A CAIXA DO TERMO DE USO E **CLIQUE EM ENVIAR:**

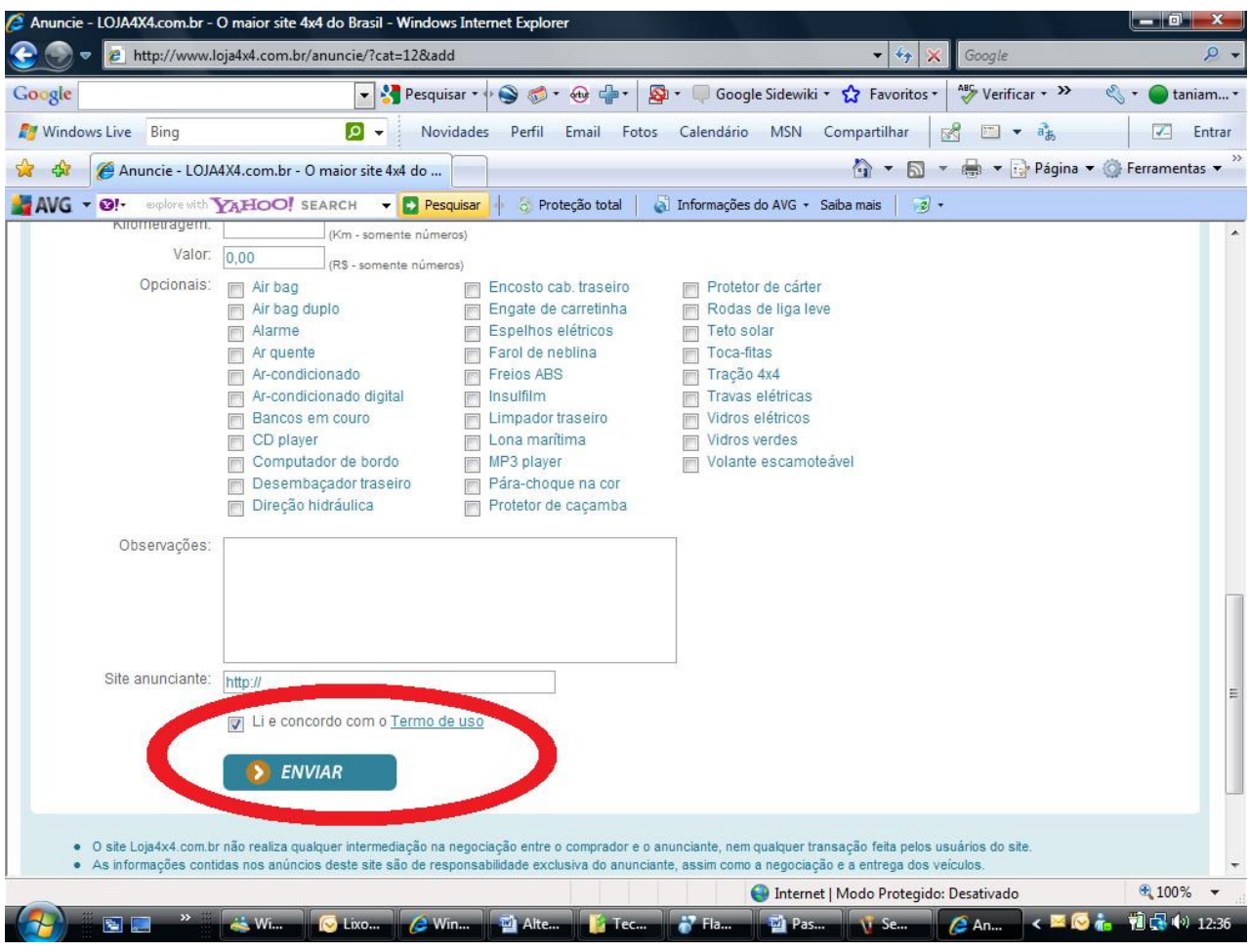

# **PRONTO SEU ANÚNCIO ESTA CADASTRADO**